## 소방공무원 직장훈련 목표관리 매뉴얼

 $\sqrt{2}$ 

auf eine

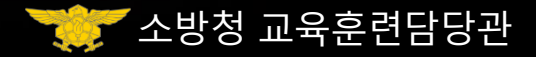

HAAGEN

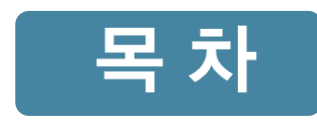

2. 직장훈련 절차

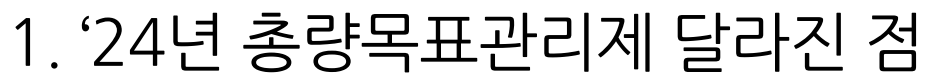

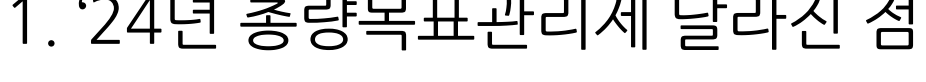

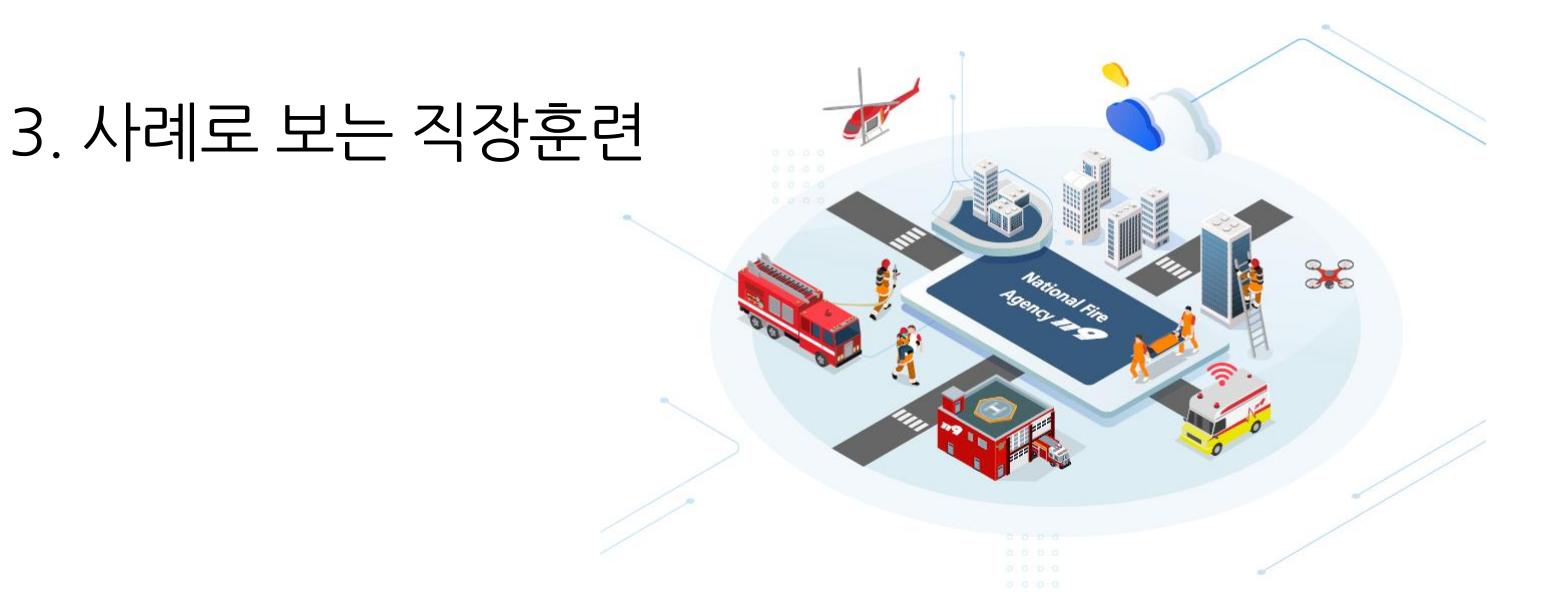

## '24년도 달라진 점

## 1 직장훈련 총량 목표관리제 달라진 <sup>점</sup>

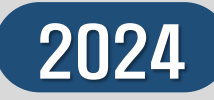

## $^{\prime\prime}$ 훈련량 구간화 $^{\prime\prime}$

✓ 화재・구조・구급대 출동대 그룹화 출동 횟수로 **6단계 구간** 지정

2023

연간 출동 횟수만을 고려한 그룹지정으로 동일한 그룹에서도 관서 특성에 따라 **부하량의 격차** 발생

인사이동, 업무별 총 18개 구간으로 개인별 훈련량 재 산정에 따른 오류 등 개선 필요

✔ 불시출동 등 특수한 근무환경을 고려하고 현장활동 부하량을 고려한 최적의 직장훈련 적용 필요

# "훈련량 공통부여"

- 전후 **✓ 화재·구조 · 구급대 공통시간 제시** 3교대: 年 480h / 4조 2교대: 年 360h 센터장 등 출동부서 일근: 年 480h **문제점 개선점**
	- 출동(09:00~21:00) → 직장훈련 인정
	- 출동 귀소후 재정비 시간 30분 인정
	- (갈음) 교육입교, 법정 연가, 공가, 공무상 출장,

국제적 행사, 근접배치 등

적정 직장훈련량 산정에 관한 연구('23.5~9) 당번근무 일과 중 훈련 불가시간 분석(24h중 20h)

## 직장훈련 목표관리제 운영 절차

2 직장훈련 절차

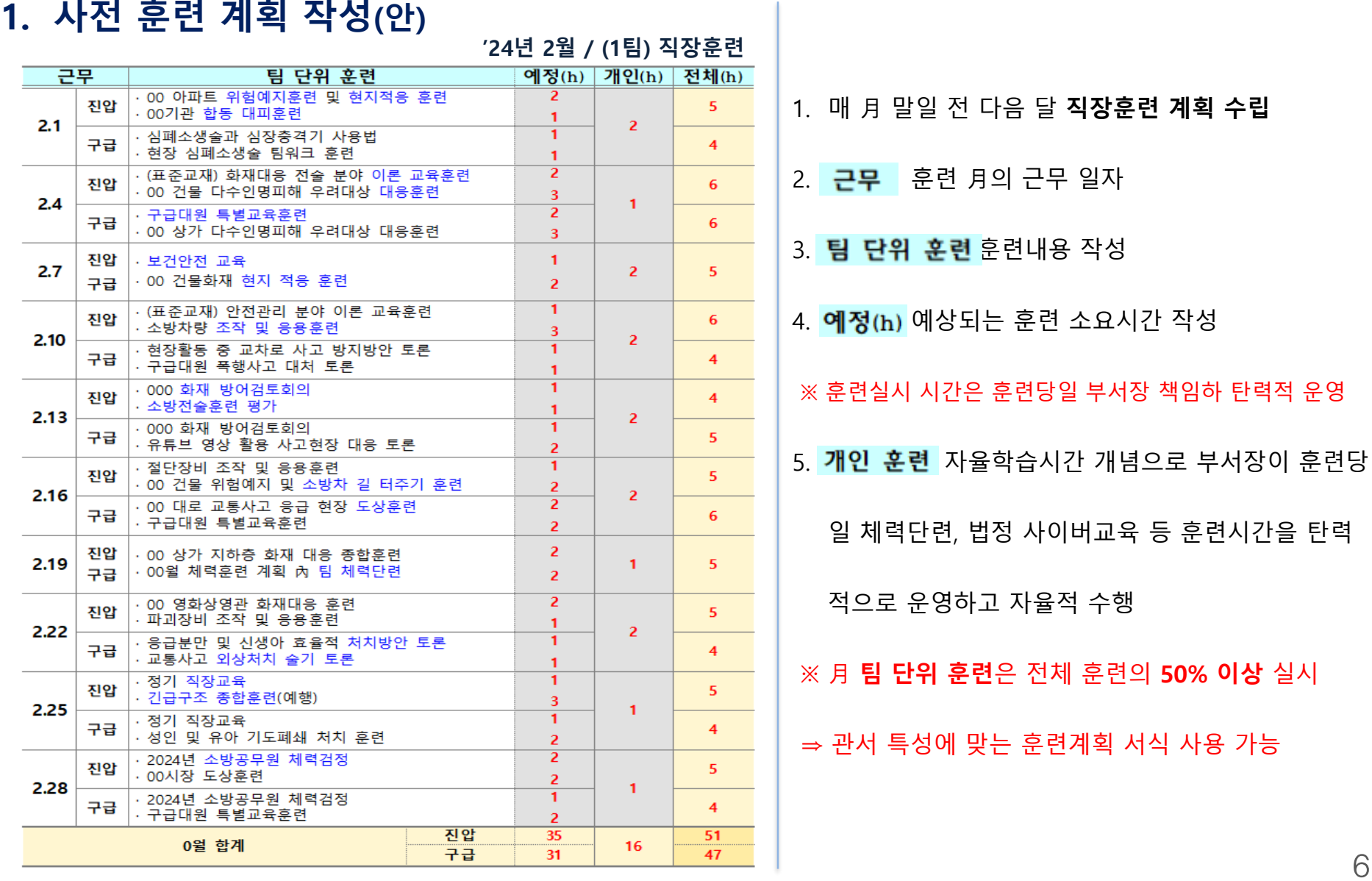

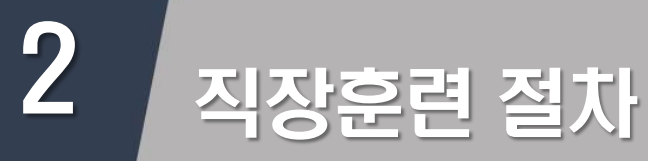

### **2-1. 팀 또는 개인단위 직장훈련 실시**

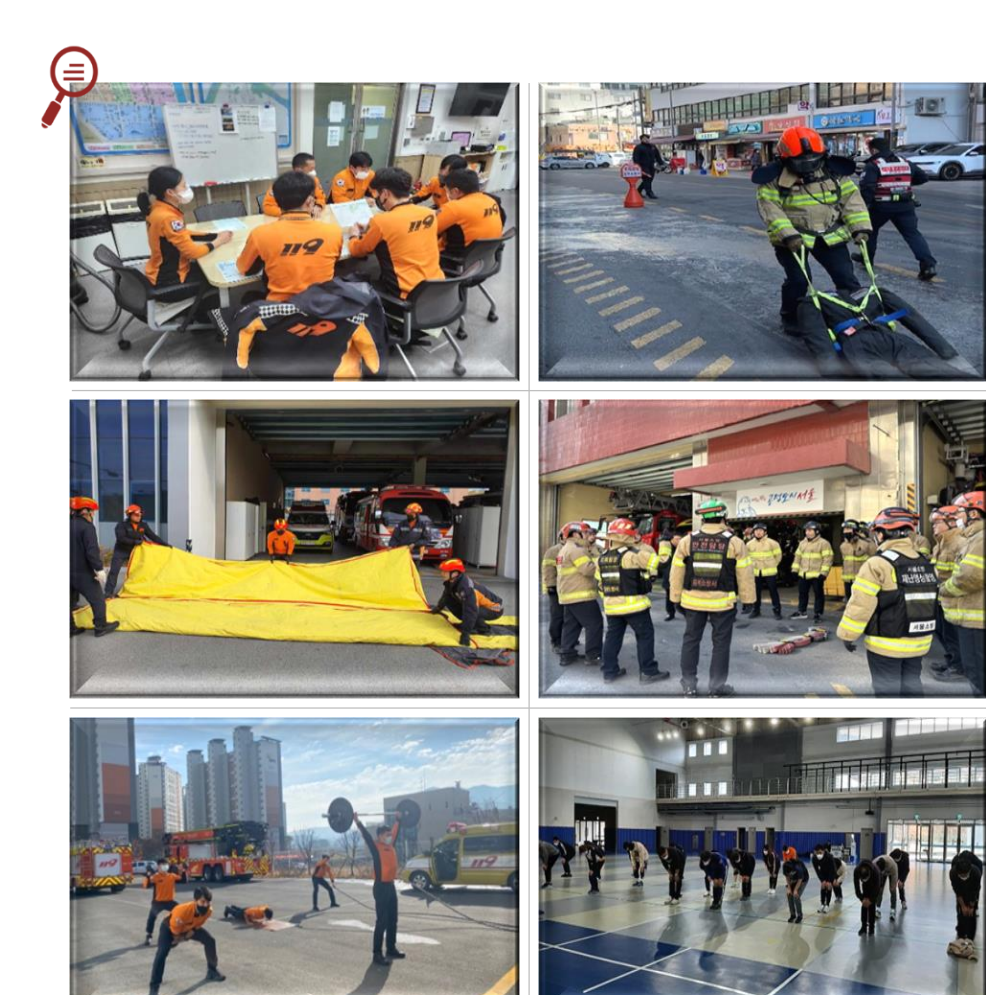

- 1. (부서장 판단) 사전 훈련계획에 따라**당일 직장훈련 실시 시간대 결정**
- 2. (직장훈련 실시) 이론 〮 실습 〮 체력단련 등 **다양한 교육훈련 방법**으로 **탄력적 운영 인정 훈련**(**예**)

도상훈련 / 현지적응 / 긴급구조 통제단 / 매체활용 소방차 길 터주기 / 유관기관 합동 / 기타 동원 훈련 표준작전절차 / 위험예지 / 긴급구조훈련 / 장비조작 화재방어 검토회의 / 보건 및 안전교육 / 전술훈련 재난대비 상시훈련 / 체력단련 및 검정 / 정부시책 현장활동 표준기법 / 기술경연대회 훈련 / 불시출동 구조대원 특별구조 훈련 / 구급대원 특별교육 훈련 재난현장 구급대응훈련 / 법정 사이버교육(국정과제 등) ※ 기타 현장대응 역량 향상에 직접적 관련 있다고 기관장(부서장)이 인정하는 훈련

**훈련 갈음**

출동(09:00~21:00), 교육입교, 연가, 특휴, 병가, 공가, 공무상 출장 ※ (지각, 조퇴, 외출 등) 훈련과 중복 시

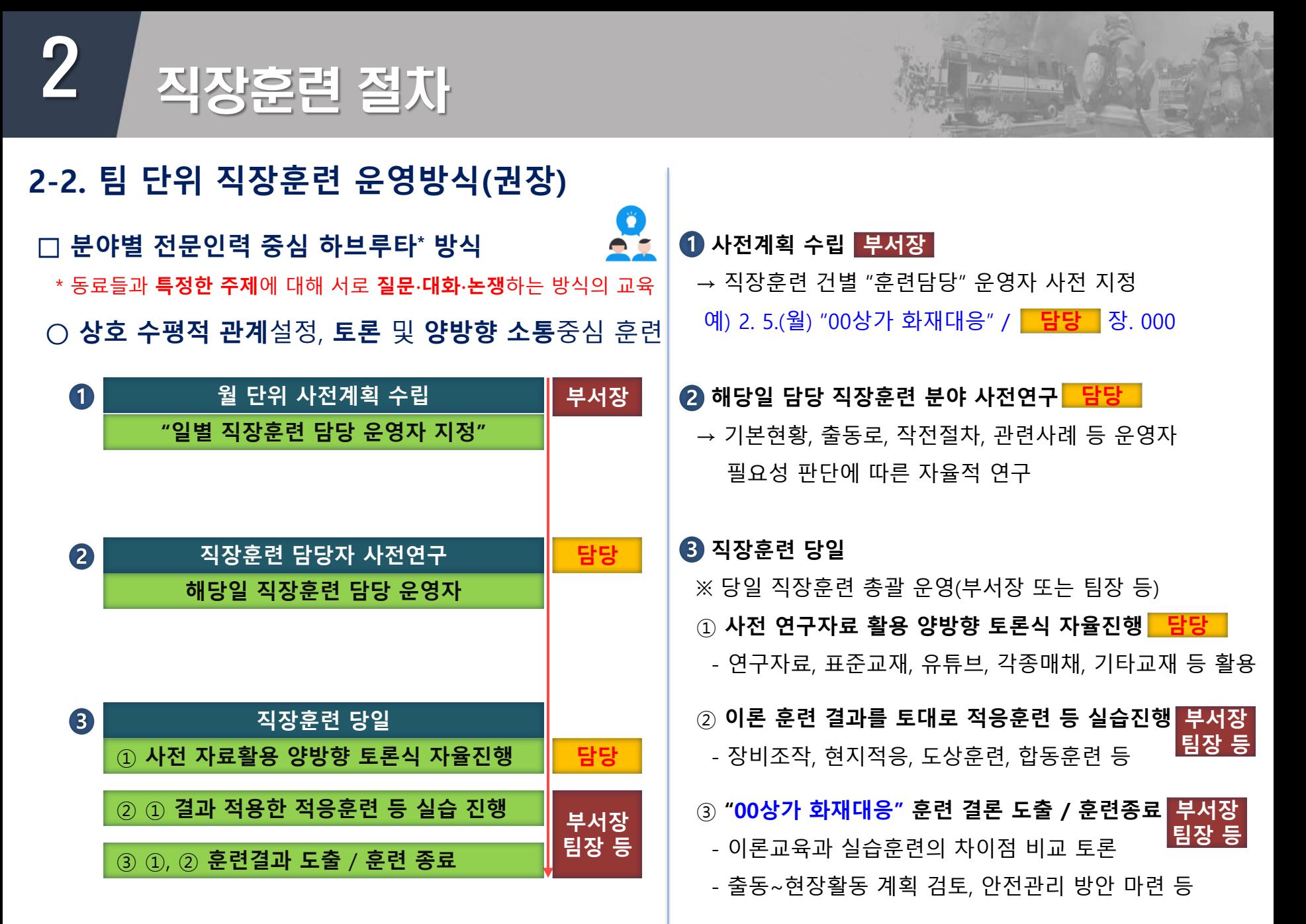

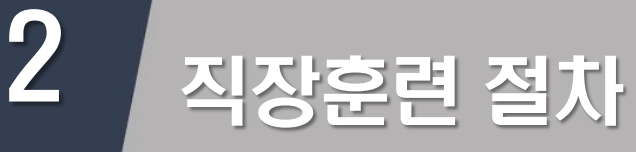

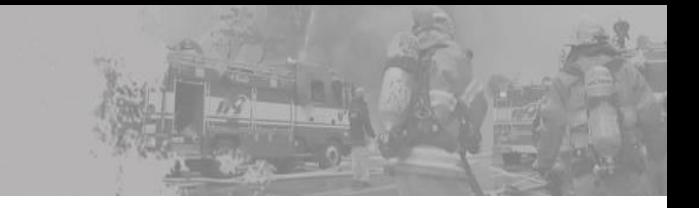

### **3. 훈련결과 e-사람 시스템 등록**

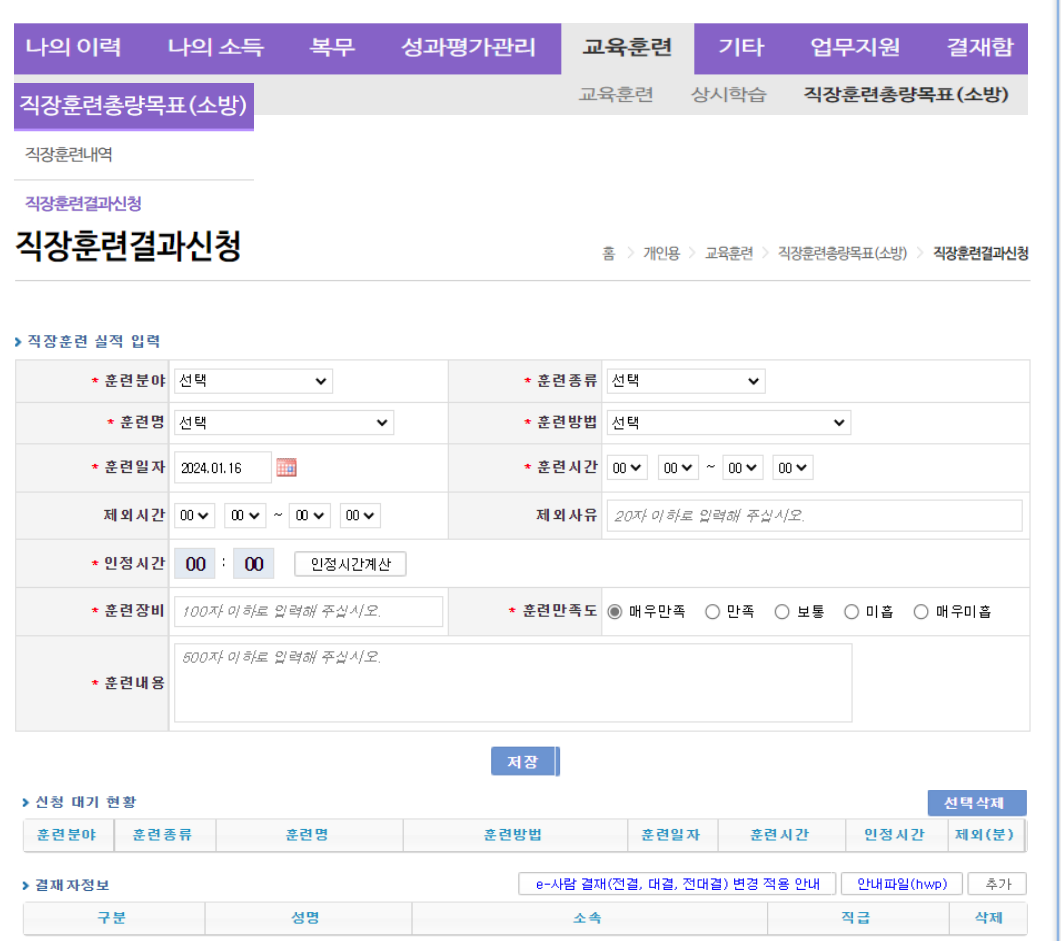

결재신청

- 1. 정부인사는 <mark>©사<sub>람</sub> → 교육훈련</mark> → 직장훈련총량목표(소방)
- → 직장훈련결과신청

#### 2. > 직장훈련 실적 입력

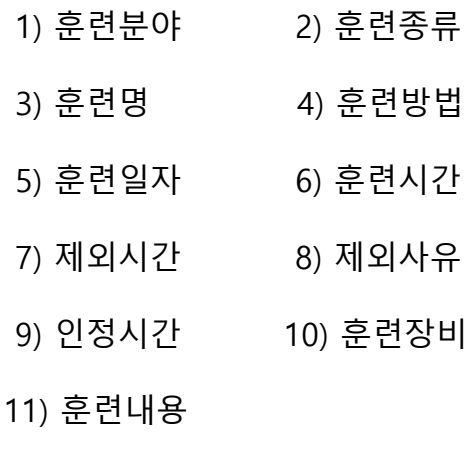

3. 저장  $\rightarrow$ 결재신청

## 사례로 보는 직장훈련

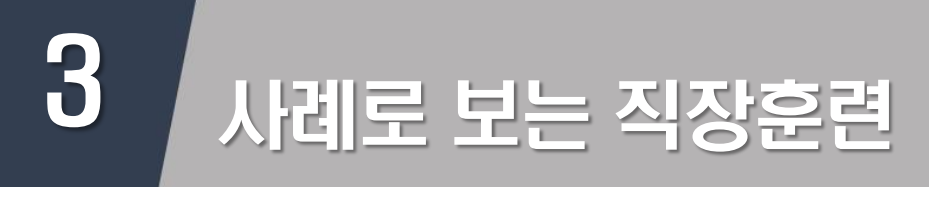

✓ 직장 훈련 중 출동

**1. 오인신고 or 출동취소 인한 귀소**

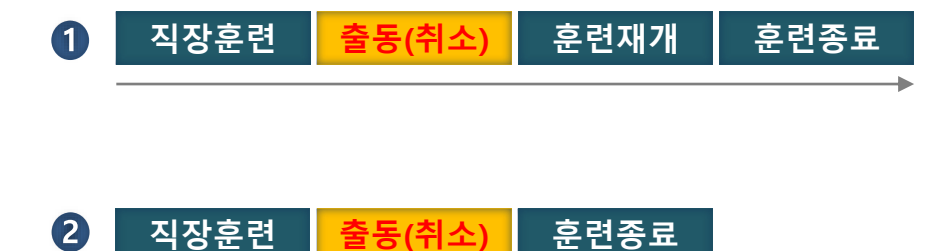

**1. 단순 오인신고로 인한 출동귀소**  $\blacksquare$ - (귀소, **훈련 재개**) 직장훈련 1건으로 등록(출동 포함) **» (직장훈련) ~ 까지 1건 등록 직장훈련 훈련종료** ※ 출동 재정비 시간(30분) 미 부여 2 - (귀소, **훈련 종료**) 직장훈련 1건으로 등록 (출동 포함) **» (직장훈련) ~ 까지 1건 등록 직장훈련 훈련종료**※ 출동 재정비 시간(30분) 미 부여

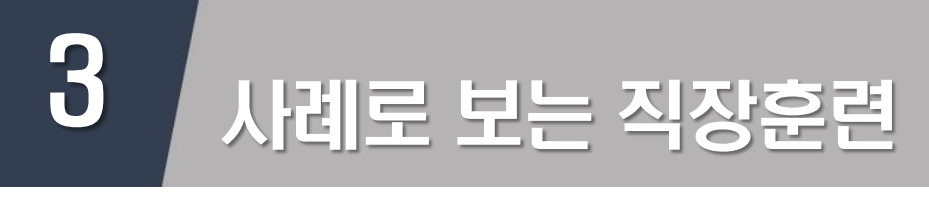

✓ 직장 훈련 중 출동

**2. 현장활동 실시**

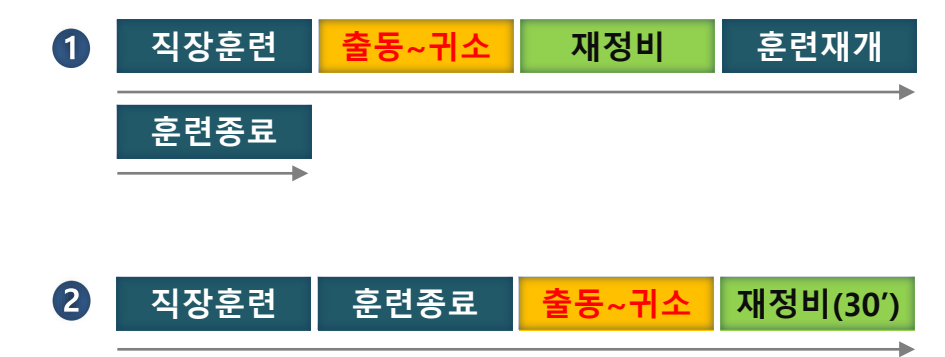

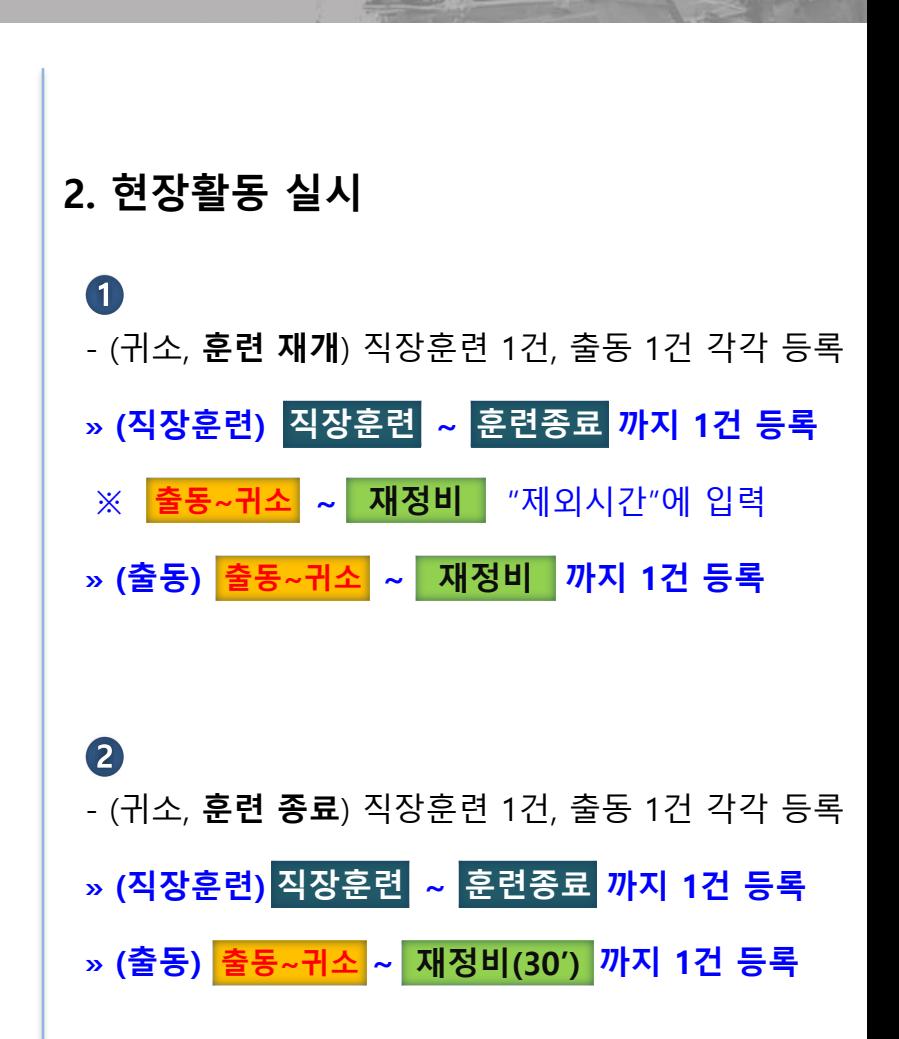

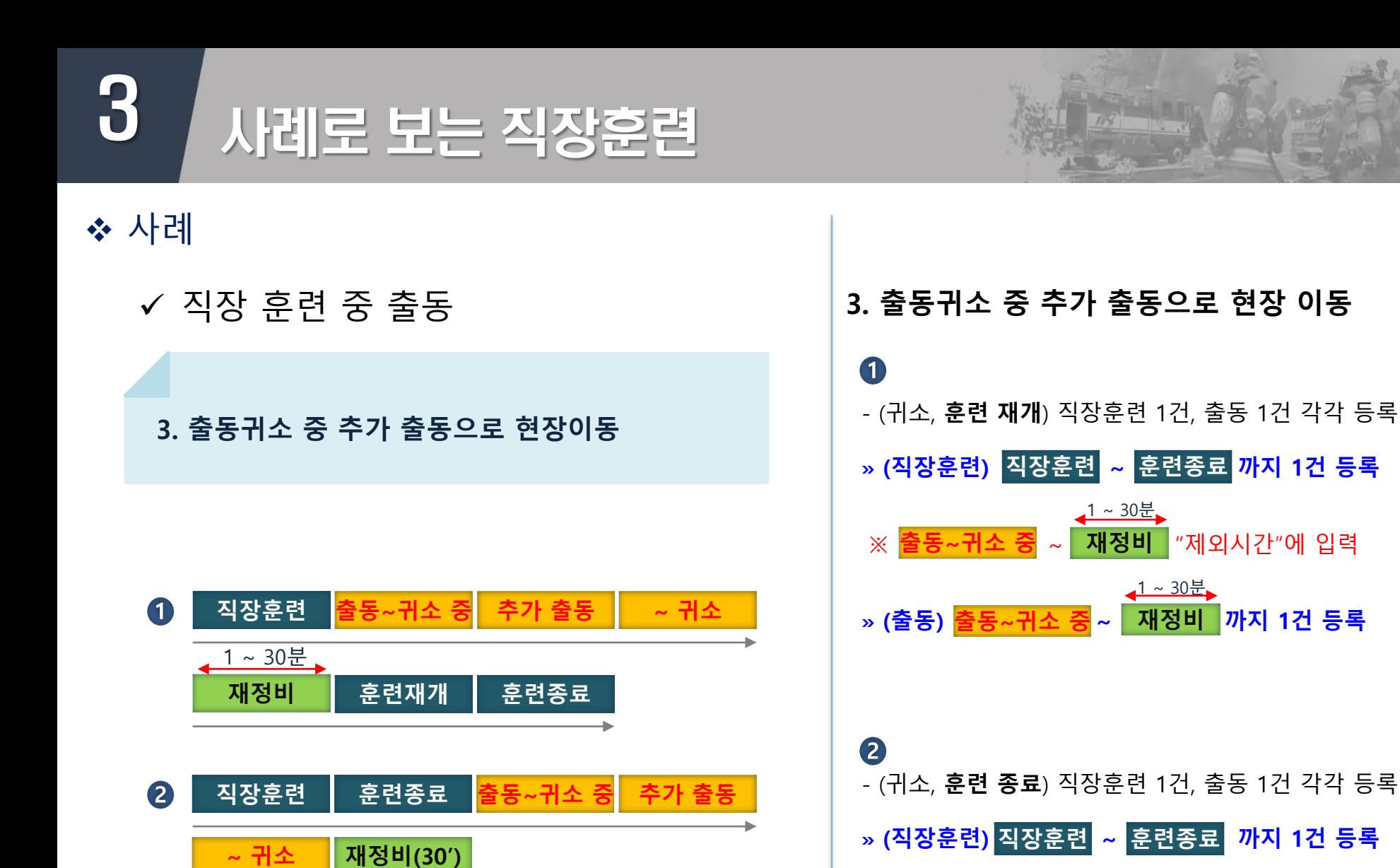

» (출동) <mark>출동~귀소 중</mark> ~ <mark>재정비(30′)</mark> 까지 1건 등록

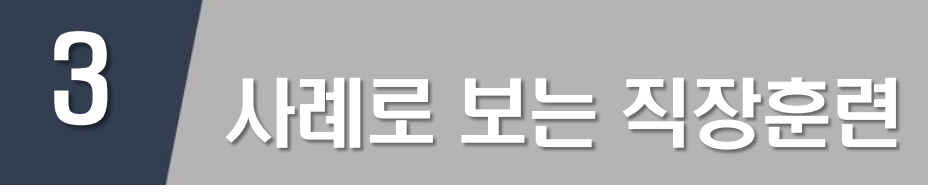

✓ 직장 훈련 중 출동

**4. 훈련중 출동귀소 후 재정비 중 추가 출동 시**

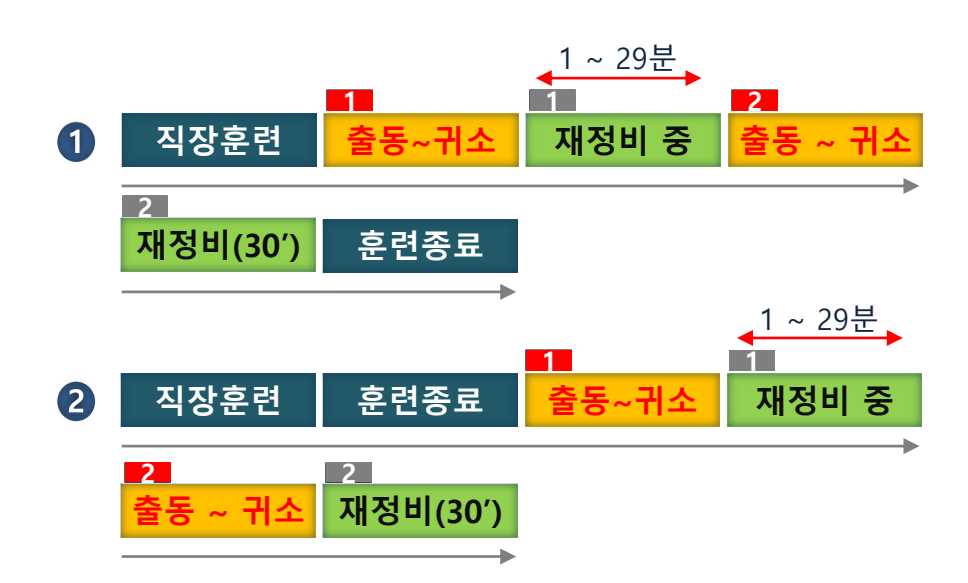

**4. 출동귀소 재정비 중 추가 출동 ~ 귀소시 재정비 인정 시간 범위**

 $\blacksquare$ - 직장훈련 1건, 출동 2건 각각 등록 **» (직장훈련) ~ 까지 1건 등록 직장훈련 훈련종료 21** ※ <mark>출동~귀소</mark> ~ 출동~귀소 "제외시간"에 입력 **출동~귀소 1 1** » (출동 1) <mark>출동~귀소</mark> ~ 재정비 중까지 1건 등록</mark> **재정비 중 2 2** » (출동 2) |출동~귀소 ~ |재정비(30') 까지 1건 등록 **재정비(30')**

2 - 직장훈련 1건, 출동 2건 각각 등록

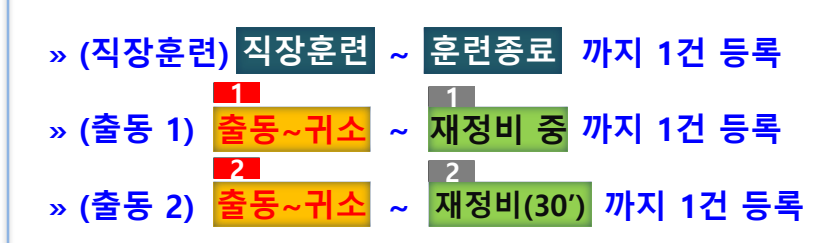

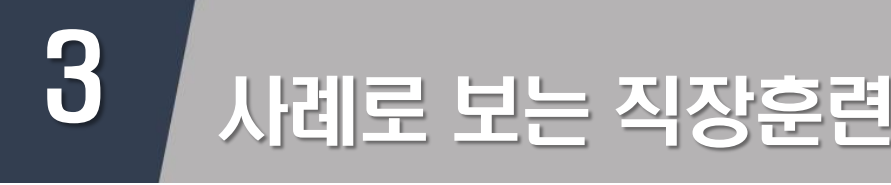

✔ 직장훈련 갈음

**1. 근접배치, 교육입교, 연가, 병가, 공가 등**

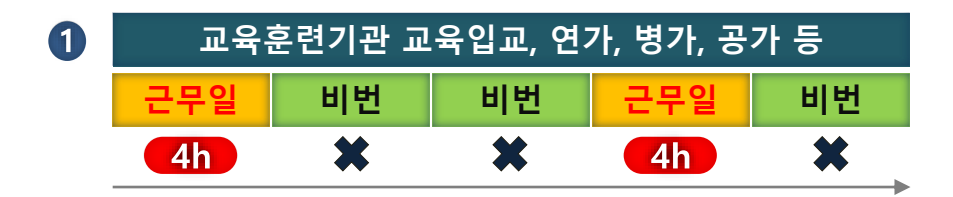

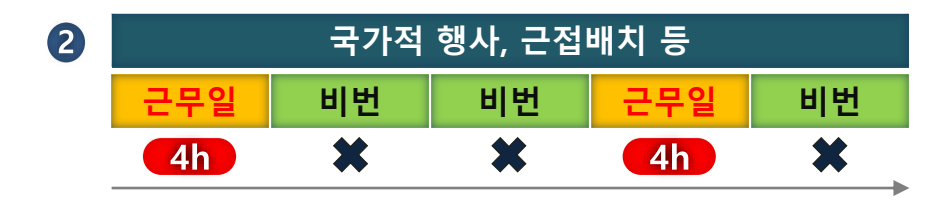

사례 **1. 직장훈련 갈음 사항**

### 02

- **(종류) 국제행사 근무**, **근접배치**, **교육훈련기관 입교**,

**연가**, **특별휴가**, **병가**, **공가**, **공무상 출장**\*

\* **(공무상 출장) 일상업무 및 기타활동에 해당하지**

### **않은 공무상 출장에 한하여 갈음**

[**일상업무**] 공동〮상황근무, 행정, 장비점검 [**기타**] 기동순찰, 지〮수리조사, 자료 조사, 홍보활동

### **» (시스템) 해당 4시간 이내 갈음 등록 근무일**

직장훈련결과신청

#### ▶ 직장훈련 실적 입력

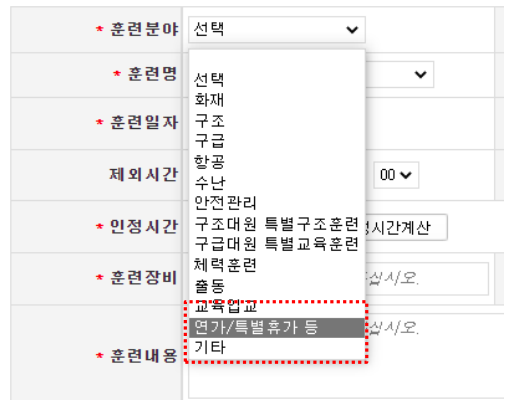

# 3 사례로 보는 직장훈련

◆ 사례

직장훈련 갈음

**2. 지각, 외출, 조퇴 등 부분갈음**

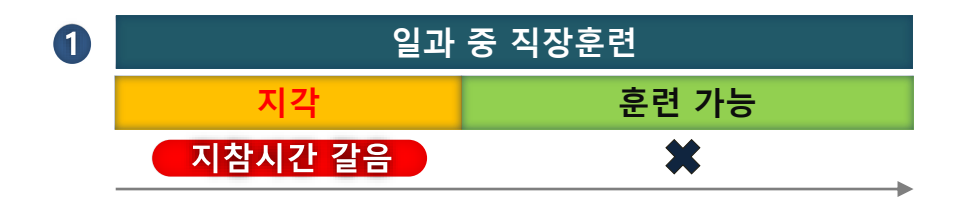

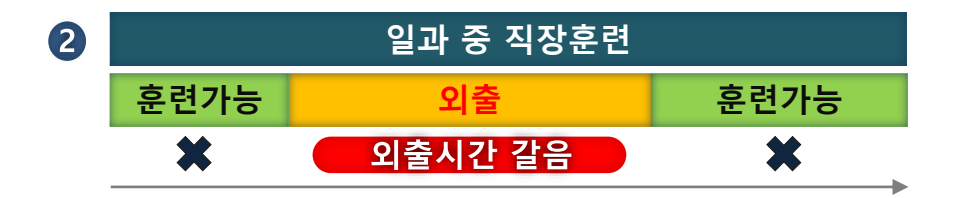

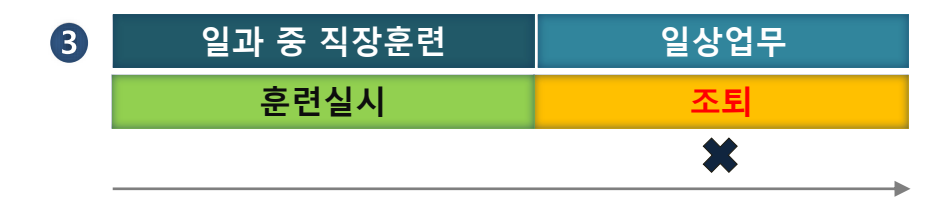

**2. 직장훈련 부분갈음 사항**

### $0<sub>2</sub>$

- **(부분갈음)** 지각, 외출, 조퇴, 공무상 출장 시간이

일과 중 **직장훈련 시간과 겹치는 경우** 직장훈련을

수행하지 못하는 시간 만큼 갈음

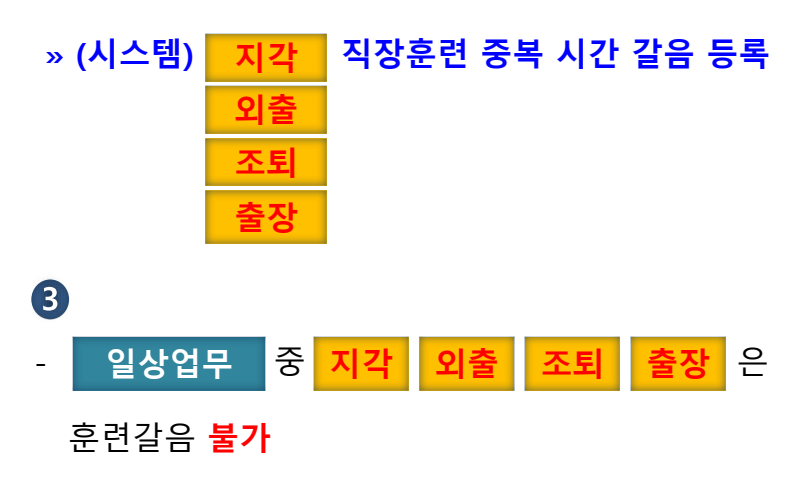

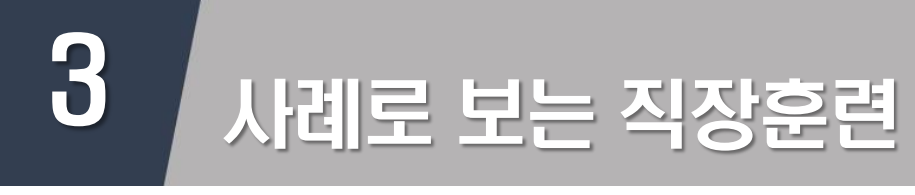

- ✓ 직장훈련 갈음 불가
- **1. 교대점검, 소내근무, 장비점검 등 일상업무**

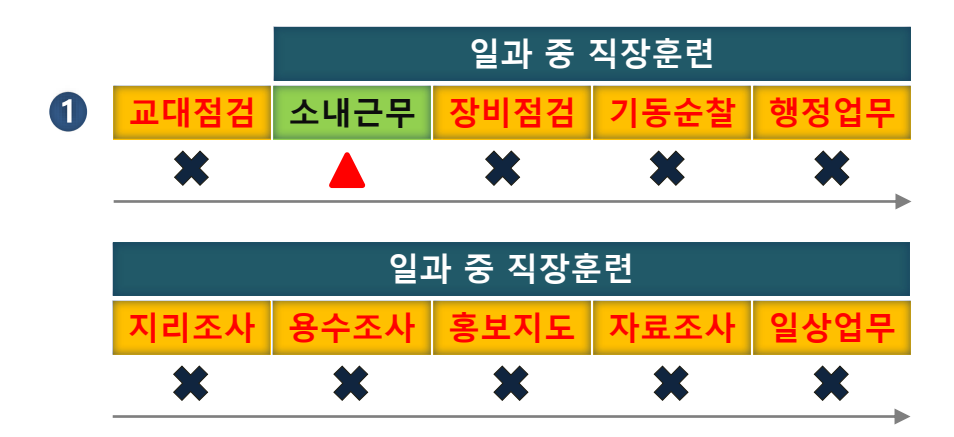

**1. 일상업무 중 직장훈련 갈음 불가 등**

### 6 A

- **(훈련인정)** 사무실에서 이루어지는 이론, 영상교육
- 훈련 등 **직장훈련과 소내근무 병행이 가능한 경우**

중 **직장훈련 시간 인정 소내근무**

- **» (시스템) 실제 직장훈련에 참여한 시간 등록**
- **(갈음 불가)** 소내근무로 직장훈련에 참여하지

못한 경우

√ 공동근무, 소내근무, 행정업무, 장비점검, 기동순찰, 지수리 조사, 소방활동 자료조사, 홍보지도 등 ☞ 훈련불가 제외시간에 旣 반영

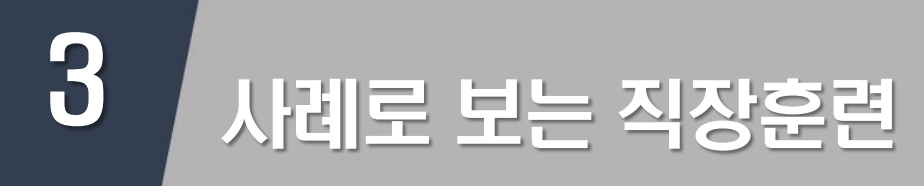

- ✔ 직장훈련이 가능한 시간
	- **1. 심야시간(21:00 ~ 09:00) 직장훈련 인정?**
	- **2. 심야시간(21:00 ~ 09:00) 출동시 훈련 갈음?**

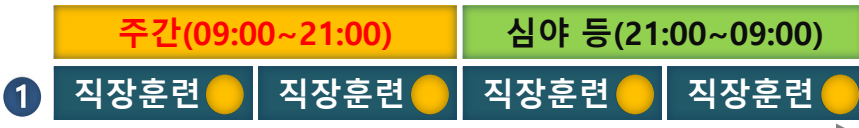

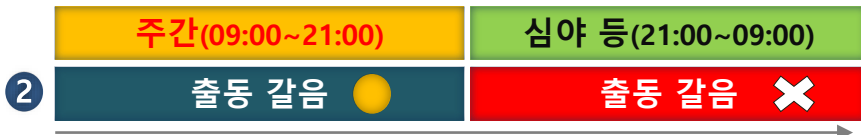

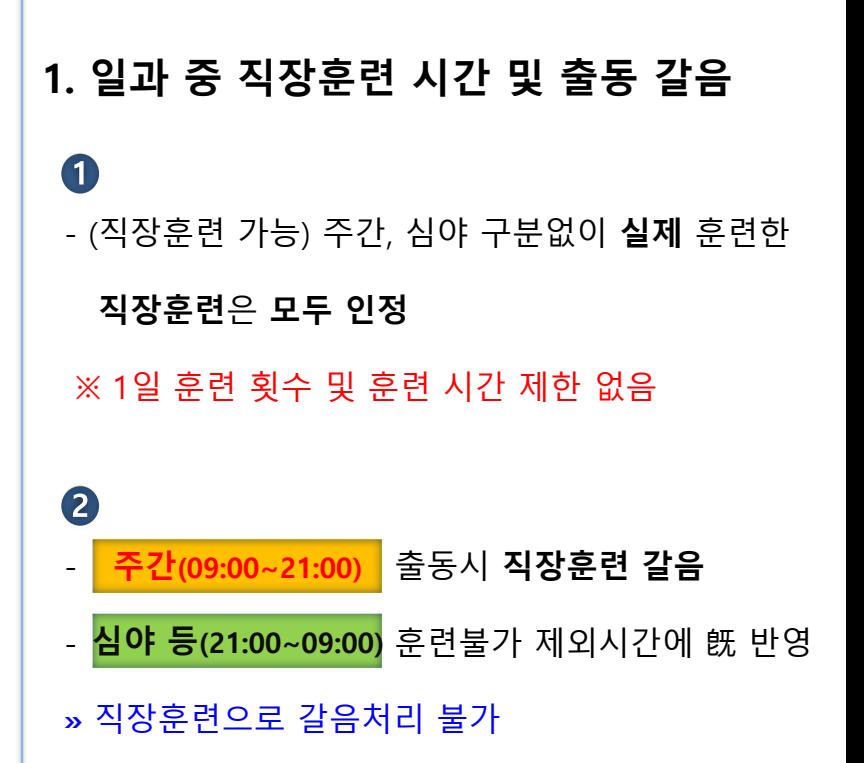

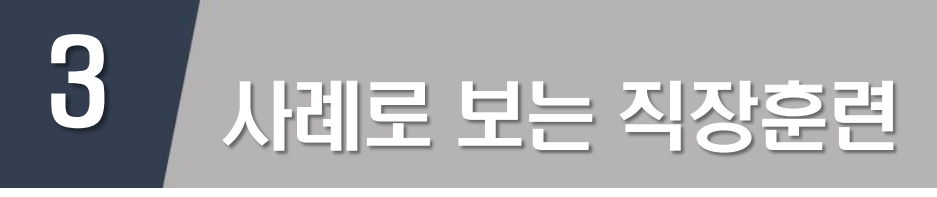

- ✔ 직장훈련이 가능한 시간
	- **1. 비번일 직장훈련 인정?**
	- **2. 비번일(09:00 ~ 익일 09:00) 출동시 훈련 갈음?**

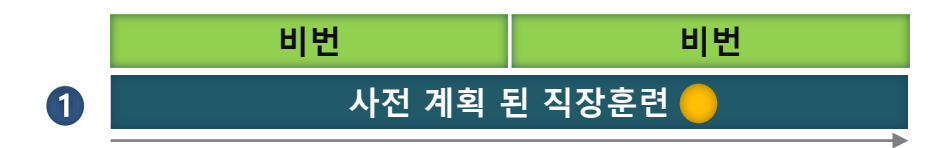

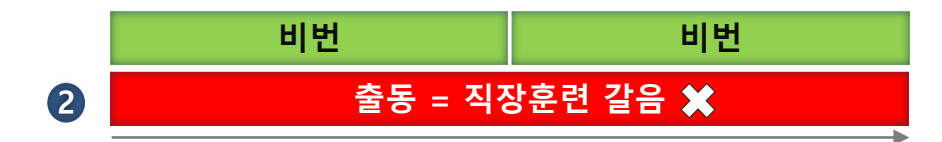

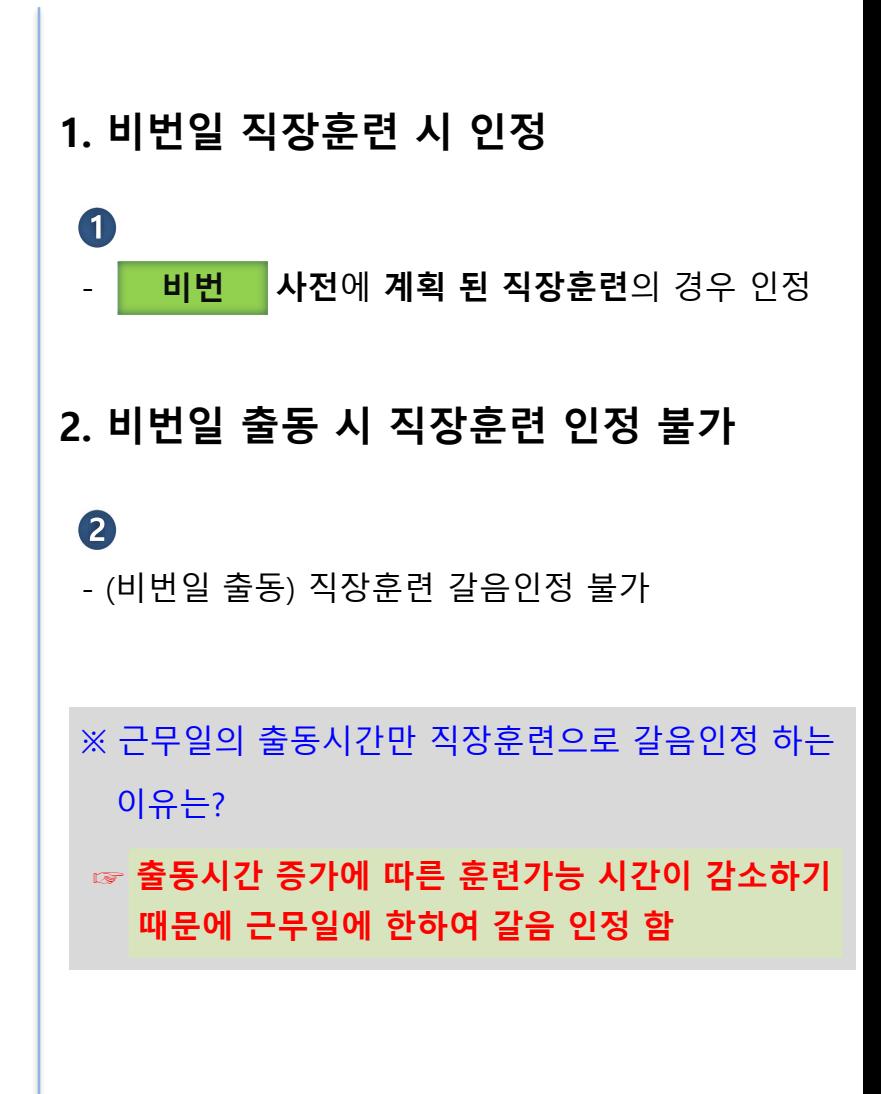

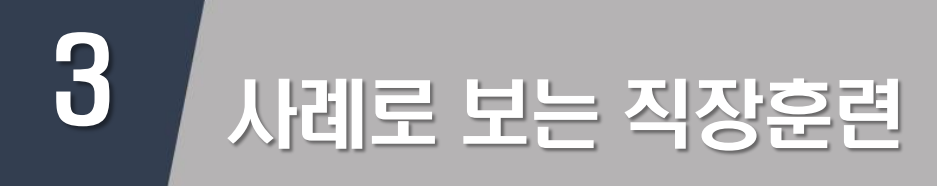

- ✔ 직장훈련 목표시간 이월
- **1. 직장훈련의 목표 시간 이월**

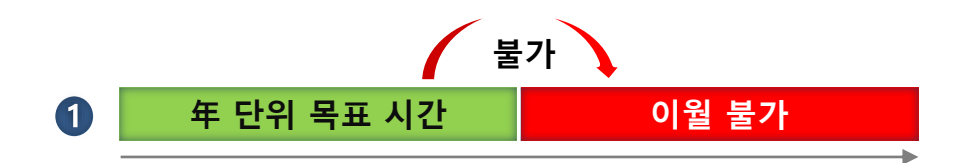

**1. 年 단위 목표 시간 이월**

### $\blacksquare$ - **연 단위** 목표 **초과 시간** 다음 해 **이월 불가** - **연 단위** 목표 **부족 시간** 다음 해 **이월 불가**

# 3 사례로 보는 직장훈련

◆ 사례

- ✔ 직장훈련 목표관리 대상자 인사이동
	- **1. 내근에서 외근으로 인사이동시**

**2. 외근에서 내근으로 인사이동시**

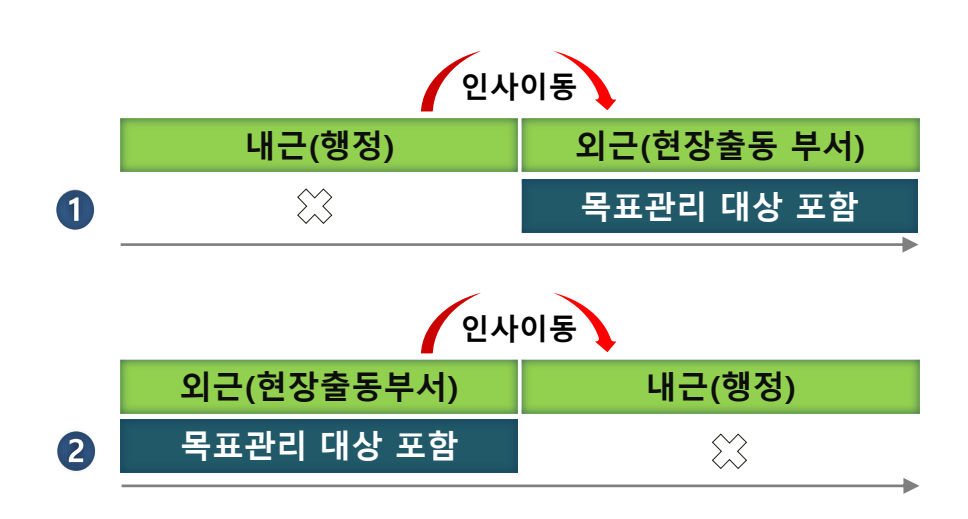

**1. 내근에서 외근으로 목표관리 대상 포함**  $\blacksquare$ - **인사이동일 기준**으로 연간 직장훈련 **목표시간 일할 계산**하여 시스템 추가(직장훈련 담당자) ※ 예) (6.30. 인사 시) 연간 목표 240h 으로 신규 추가 **2. 외근에서 내근으로 목표관리 대상제외**

### 2

- **인사이동일 기준**으로 연간 직장훈련 **목표시간 일할**

**계산**하여 변경(직장훈련 담당자)

※ 예) '24. 9. 1. 인사 발령 시

☞ (480h / 12) ⅹ 8개월(1 ~ 8월) = **320h**

# 3 사례로 보는 직장훈련

### ◆ 사례

 $\blacksquare$ 

- ✓ 연간 목표시간 제외
	- **1. 연속하여 30일 이상 근무상황 발생 시**

**연간 목표시간에서 제외 (근무일 기준) 연속하여 30일이상 근무상황 발생**

**임신, 부상 등 직장훈련 불가능 시연간 목표시간에서 제외** 2

**1. 연속하여 30일 이상 근무상황 발생 시**

### $\blacksquare$

- 근무일 기준 **30일 이상**의 병가, 교육훈련기관 교육

입교, 특별휴가, 장기 출장, 공가에 따른 **근무상황**

**발생** 시 **연간 목표시간에서 제외**

**1. 연속하여 30일 이상 근무상황 발생 시**

### 2

- **임신**, **부상 등** 현장부서 근무 중 부득이한 사유로

**직장훈련 불가능**한 경우 **연간 목표시간에서 제외**

※ (본인 신청) 증빙자료 근거로 필요한 기간 판단

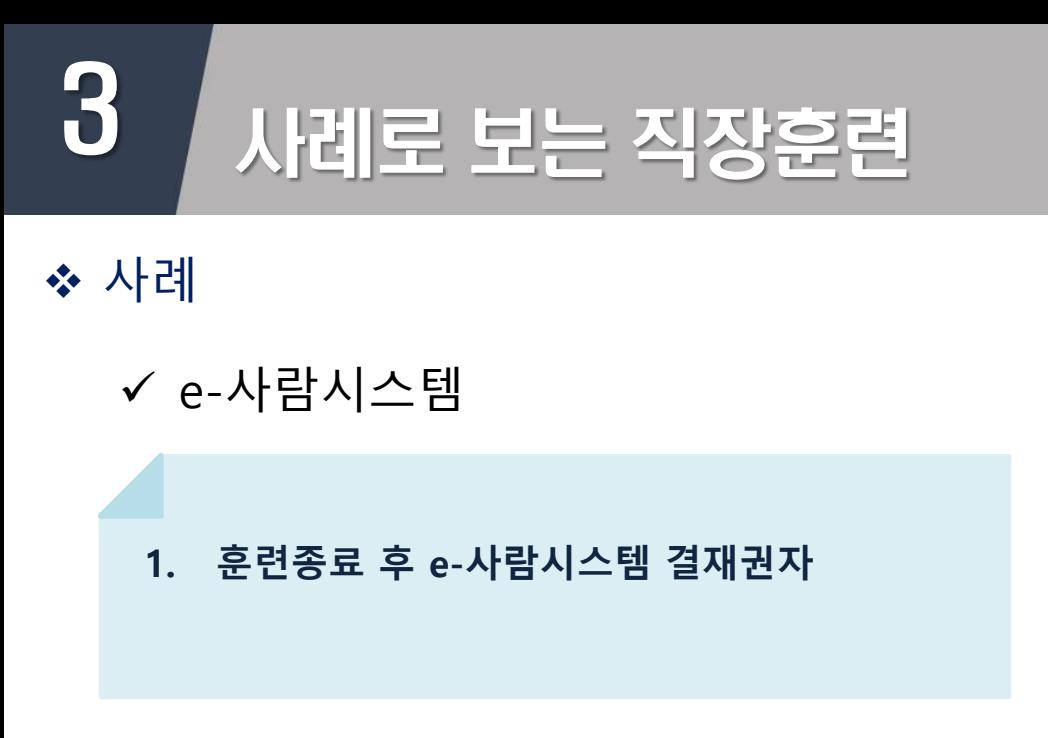

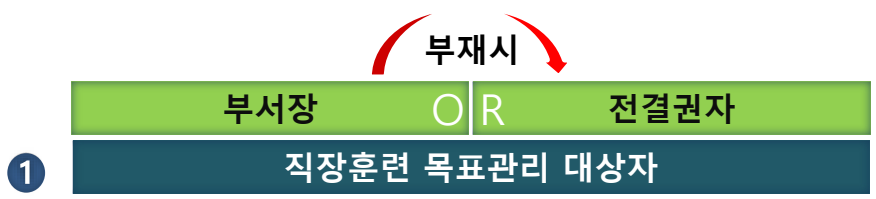

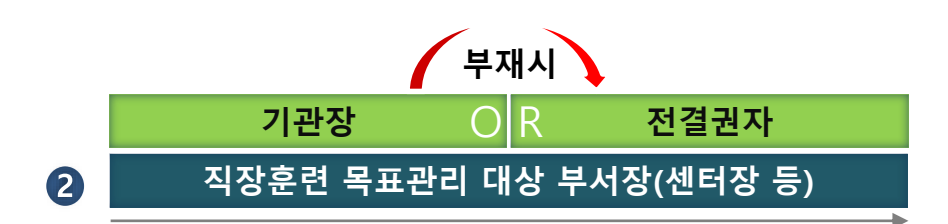

**1. 훈련종료 후 e-사람시스템 결재권자**

 $\blacksquare$ - 대상자: 부서장 / 부재시 전결권자

2 - 부서장: 기관장 / 부재시 전결권자\*

\* 직장훈련 평가담당 부서장

※ e-사람시스템 결재선 지정 설정 방법

√ [e-사람시스템] → 결재함 → 나의 결재선 관리 →

결재구분(교육등록신청) → 결재선 지정 → 추가 / 저장

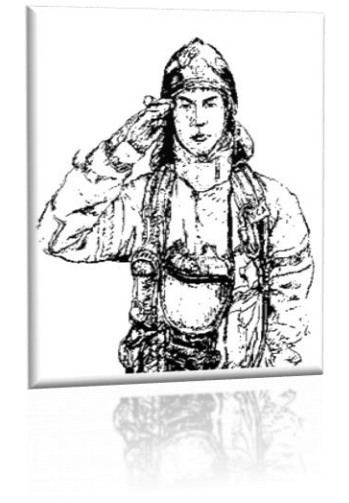

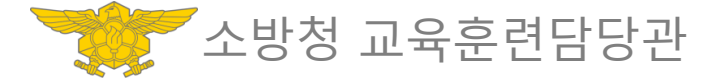

# **감사합니다.**